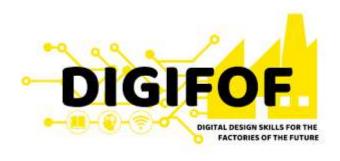

## **Business Process Modeling and Reengineering**

Module 2
Arena tutorial

Prof. Fabiana Pirola Prof. Giuditta Pezzotta

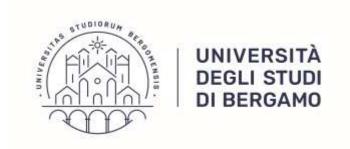

## What is Arena?

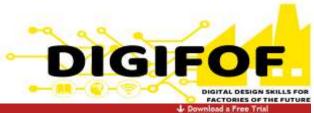

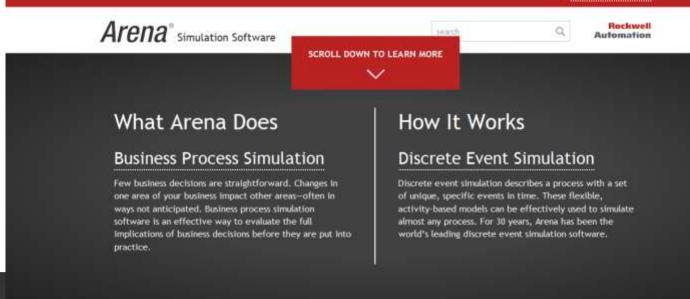

#### Arena

World's Leading Discrete Event Simulation Software for 30 Years!

- Arena is utilized by a majority of Fortune 100 companies.
- Arena is taught in more global universities than any other discrete event simulator.
- More than 25,000 students graduate yearly with Arena training.

https://www.arenasimulation.com/

## Arena workspace

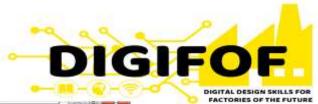

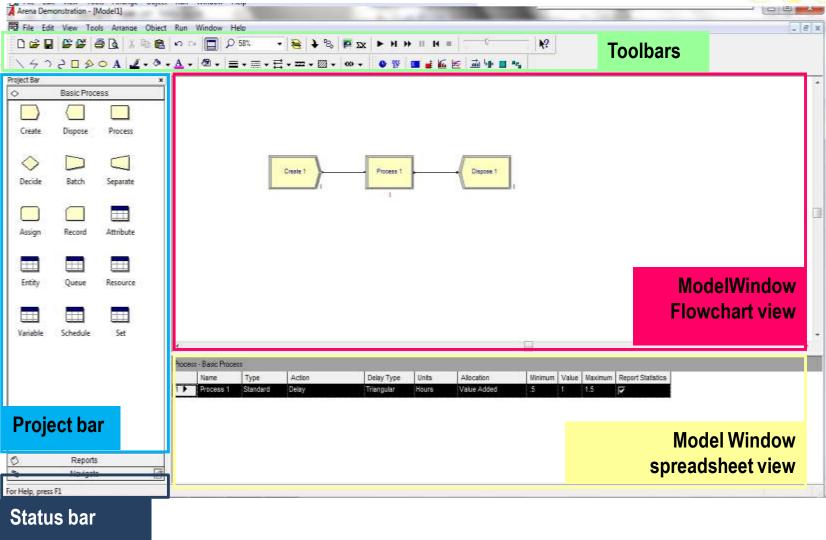

## **Toolbars**

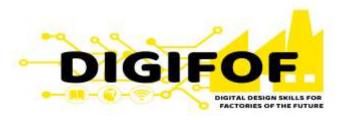

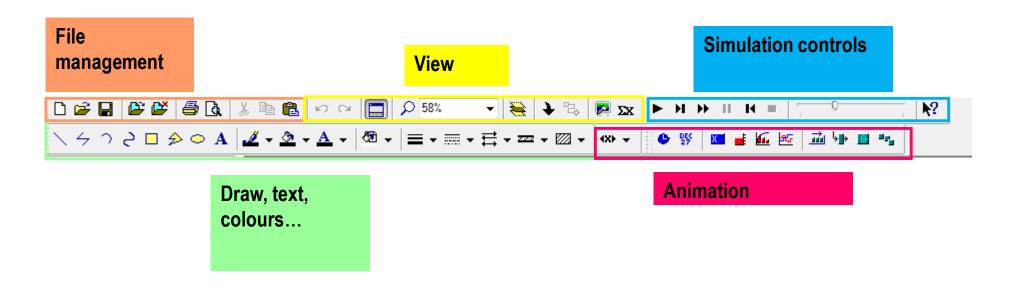

## **Project bar**

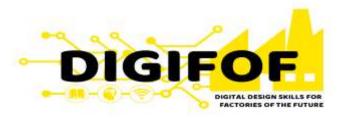

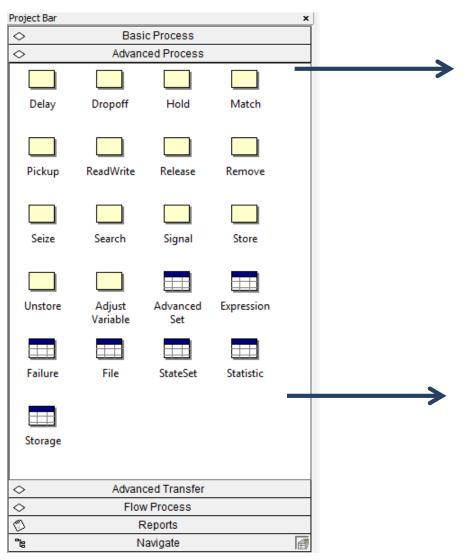

#### Flowchart module:

The flowchart view is a canvas to draw the process flow of entities using modules from the project bar. It can also have the animation and other drawing elements

#### Data module:

The spreadsheet view displays the properties of selected module in the flowchart view or the project bar.

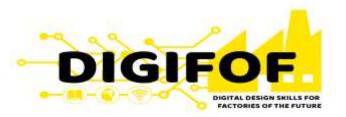

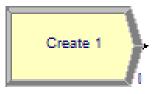

#### **Create:**

Entities enter the simulation here.

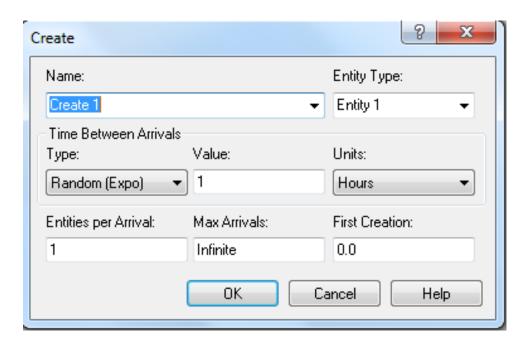

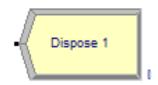

#### Dispose:

Entities are removed from the simulation here

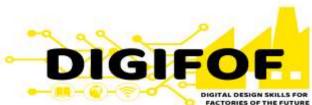

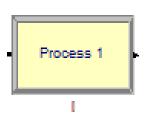

#### **Process:**

An activity, usually performed by one or more resources and requiring some time to complete

**Seize Delay Release**: the arriving entity seizes some number of units of a resource, then is delayed for a time, and then releases the resource

**Delay:** the arriving entity is simply delayed for some time and no resource is required

**Seize Delay:** seizes the resource and then is delayed, but does not release the resource

**Delay Release:** assuming that the resource is seized previously, the entity is delayed and then the resource is released

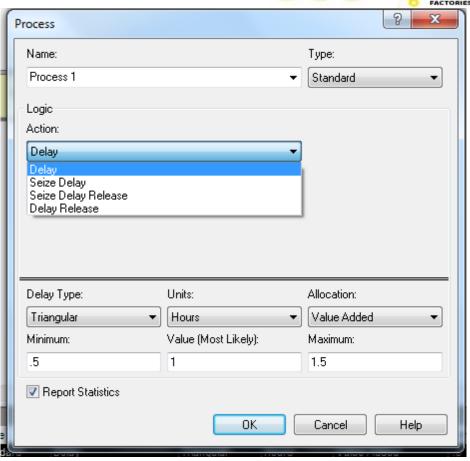

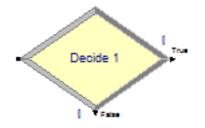

#### Decide:

A branch in entity flow. Only one branch is taken.

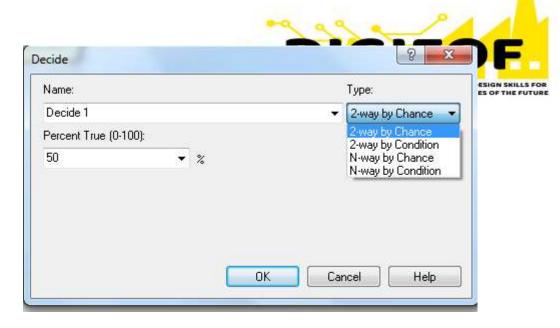

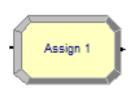

#### Assign:

Change the value of some parameter (during the simulation), such as the entity's type or model variable

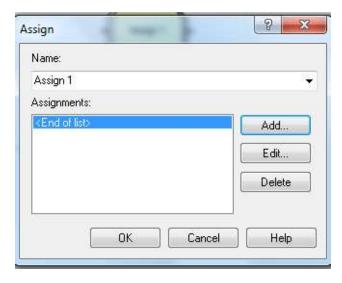

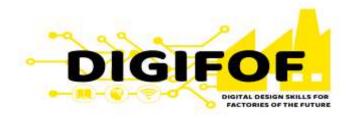

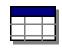

| Entity - Basic Process |             |                 |                     |                 |                  |                      |                   |                    |                   |  |
|------------------------|-------------|-----------------|---------------------|-----------------|------------------|----------------------|-------------------|--------------------|-------------------|--|
|                        | Entity Type | Initial Picture | Holding Cost / Hour | Initial VA Cost | Initial NVA Cost | Initial Waiting Cost | Initial Tran Cost | Initial Other Cost | Report Statistics |  |
| 1 🕨                    | Entity 1    | Picture.Report  | 0.0                 | 0.0             | 0.0              | 0.0                  | 0.0               | 0.0                |                   |  |

Entity

Double-click here to add a new row.

## **Entity/Resource:**

Shows the tables through which it is possible to modify resources properties

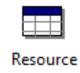

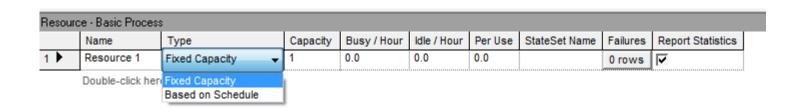

## For further information

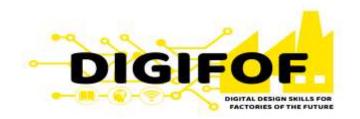

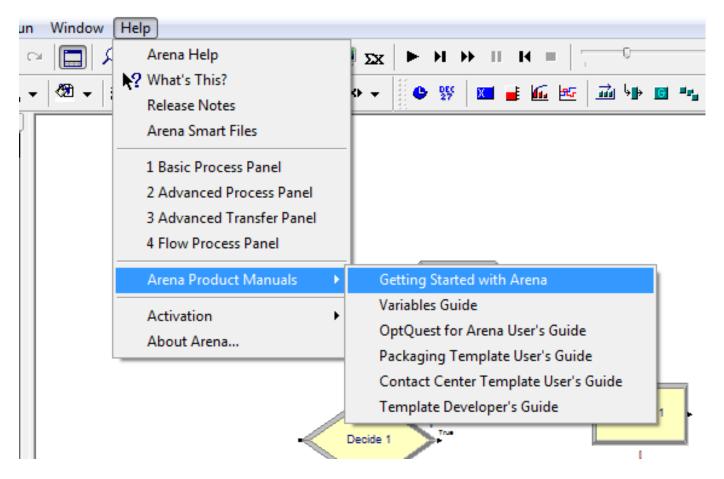

## **Example**

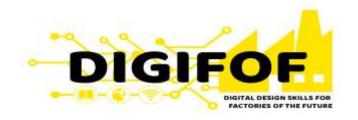

Model a machining process

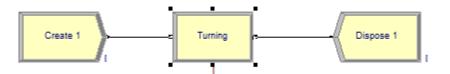

## Common problems – Resources working in parallel

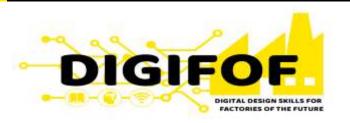

- Define each resource (machine1, machine2)
- Group the resources into a set (set machines)

In the process assign a «set».

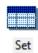

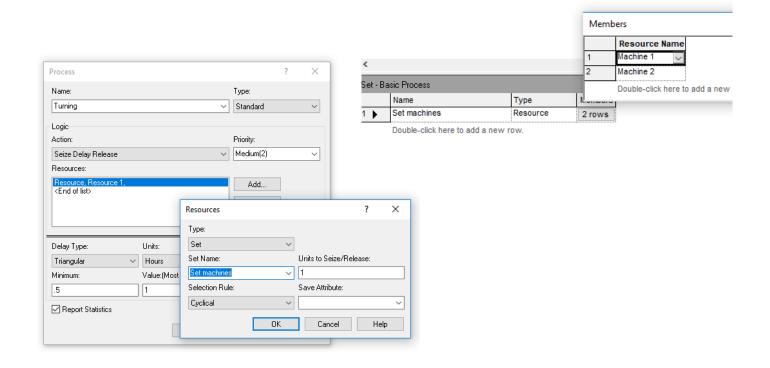

## **Example**

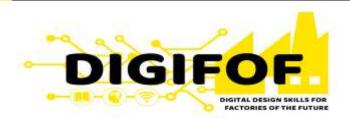

- Simulation of a production process:
- Assembly: usual duration 1,2 hours, max 1,5 hours, min 0,5 hours. Performed by assemblers
- Test: usual duration 0,5 hours, max 1 hours, min 0,2 hours. . Performed by tester
- Final preparation: usual duration 15 min, max 18 min, min 10 min. Performed by assemblers
- Resources:
- 2 assemblers working from 8.00 to 12.00 and from 13.00 to 17.00
- 1 tester working from 9.00 to 13.00 and from 14.00 to 18.00
- Demand:
- Random every 45 minutes 1 arrival
- In the 95% of cases the assembled product passes the test. In it does not pass the test, a new test is done. The probability to pass this new test is 50%. If the assembled product does not pass the second test is it discarded.

## Common problems – different processing time

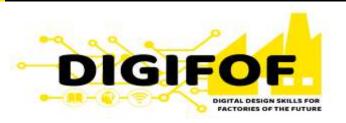

- Model the machining process of two pieces A and B.
- Both of them have to move through the «turning» activity but the time they spend in the process is different
- Entity type A: turning process (1h, 2h, 3h)
- Entity type B: turning process (0.5 h, 1h, 1.5h)

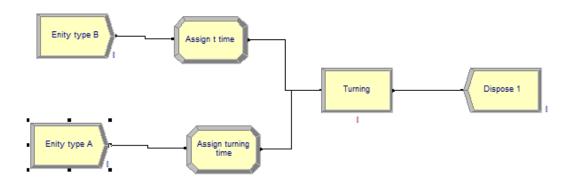

## Common problems – different processing time

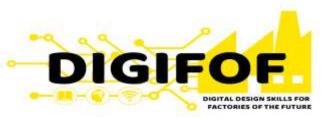

 «Assign module» is used to set an attribute that defines the process duration for each type of entity

 The activity duration inside the process module is defined as the name of the attribute previously defined

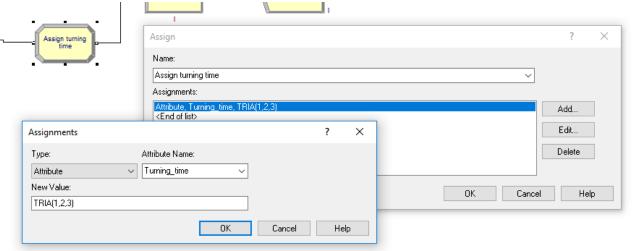

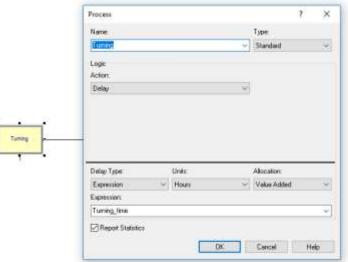

# Common problems— Different sequence of activities for different type of entities

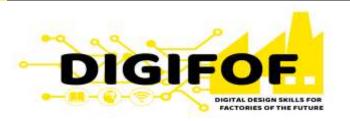

 This is how the process works in case both entity type A and B follow the same process

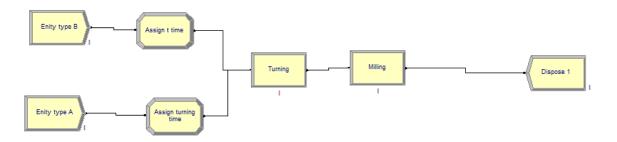

 In case entity type A and B follow different sequence of activities the «process» module must be substituted by «station» module

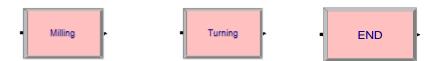

## How to use the «station» module

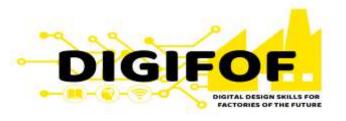

- Define all the possible «stations» of the model (milling, turning, end)
- Add «processes» or «dispose» modules after «stations» modules
- Assign the attributes to entity A and B (turning time, SeqA, SeqB). For the sequence, assign an attribute name called «Entity.Sequence»

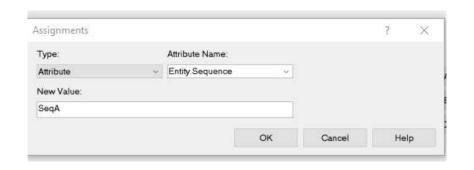

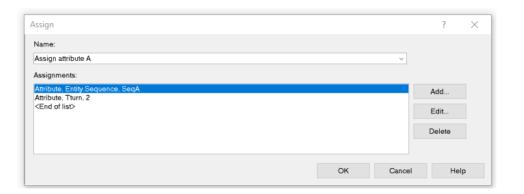

## How to use the «station» module

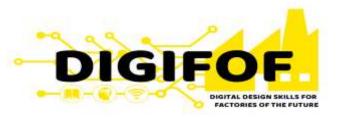

Define the sequence of activities for each single entity type in the data module «sequence» (Advance

transfer template)

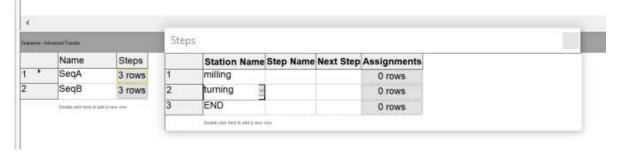

Use the «route» modules to guide the entity process. Set «destination type» «by sequence».

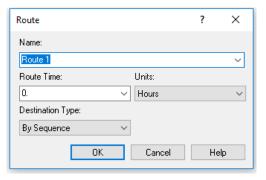

## How to use the «station» module

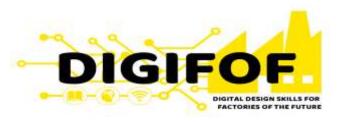

The model works as following:

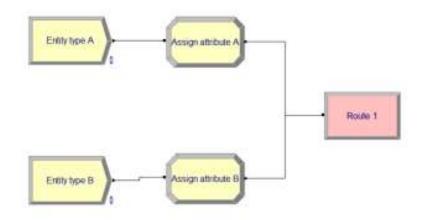

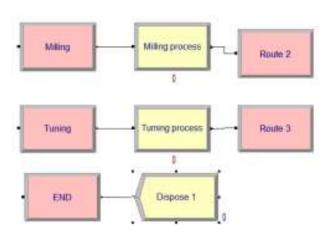